## **Thiết Lập Hiển Thị Số Dòng Trong Trình Soạn Thảo Vi/ Vim Editor Trên Linux**

Bài viết hướng dẫn cách thiết lập hiển thị số dòng (line number) của trình soạn thảo vi editor trong Linux như sau:

1. Sử Terminal và nhập vào:

**:set number (hoặc :set nu)** //Số dòng sẽ hiển thị bên trái trình vi editor

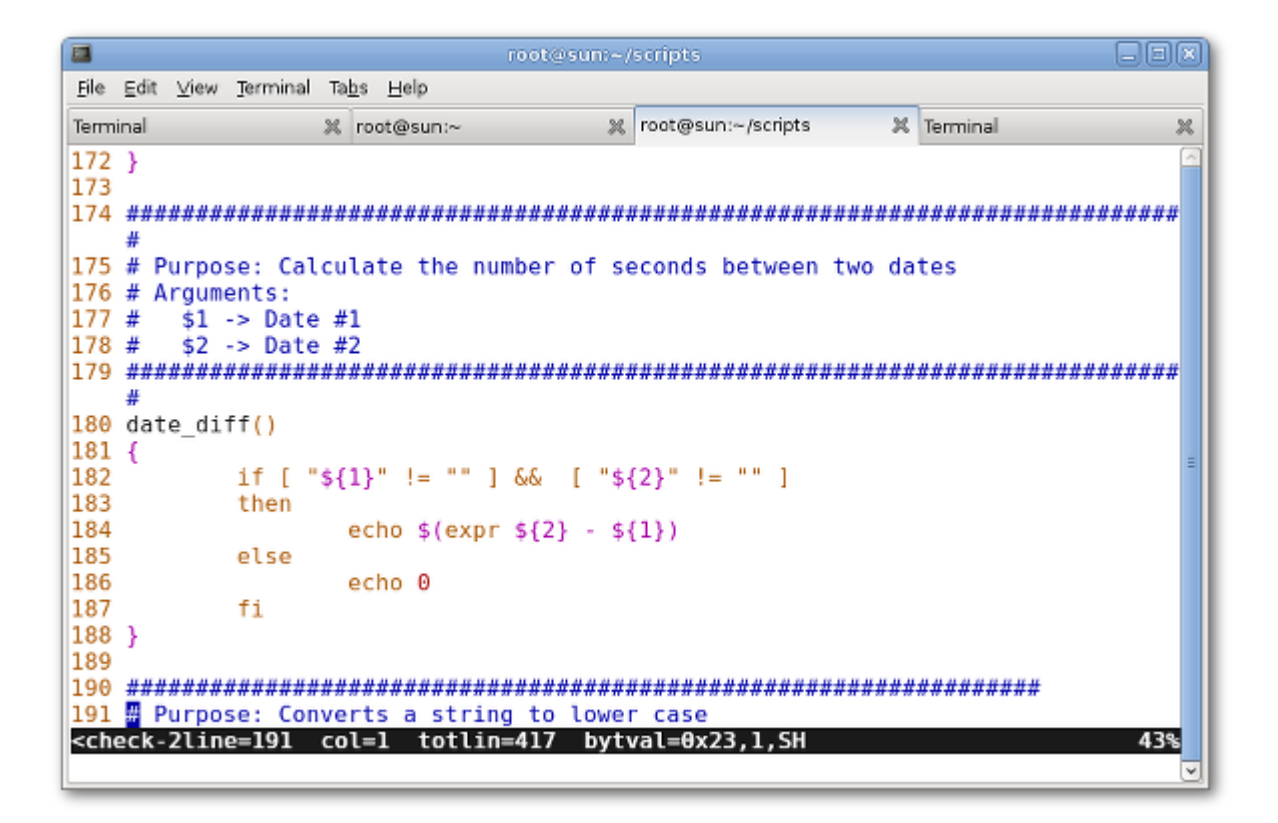

2. Trong trường hợp muốn trở về thiết lập mặc định của vi editor, ta nhập vào:

## **:set nu!**

3. Thiết lập hiển thị số dòng mặc định cho vi editor, ta thực hiện như sau:

- **- ~/.vimrc**
- **- vi ~/.vimrc**
- **- set number** //Chèn dòng
- **- Lưu và thoát**